## **Wichtige Updates auf dem iPad durchführen (für Lehrkräfte und Schülerinnen und Schüler)**

## **Grundsätzliches**

Für eine reibungslose Nutzung der Schul-iPads ist es wichtig, dass die von der Schule bereitgestellten Apps regelmäßig aktualisiert werden. Ferner sollte auch das Betriebssystem des iPads (iOS) ebenfalls regelmäßig aktualisiert werden.

## **Softwareupdate auf dem iPad durchführen:**

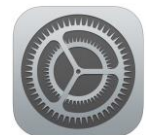

Um das iOS-Update durchzuführen, öffnen Sie unter Einstellungen den Reiter "Allgemein". Gehen Sie dann dort auf "Softwareupdate"

und befolgen Sie die Anweisungen. Nachdem Download der Aktualisierung wird die Installation erst durchgeführt, wenn das iPad ausreichend Akku-Leistung (mindestens 50%) besitzt. Da die Aktualisierung oft

*Achtung: Nach dem Update muss das iPad mithilfe des Passcodes entsperrt werden. Touch-ID ist in diesem Fall nicht ausreichend!*

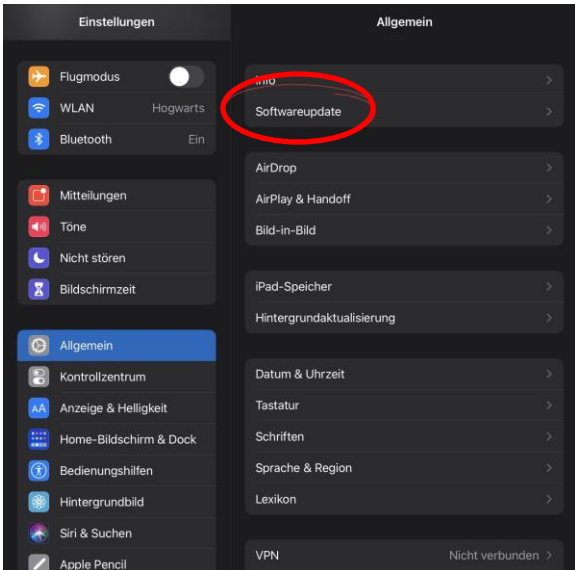

## **Updatesfür Apps, die von der Schule bereitgestellt wurden, auf dem iPad installieren:**

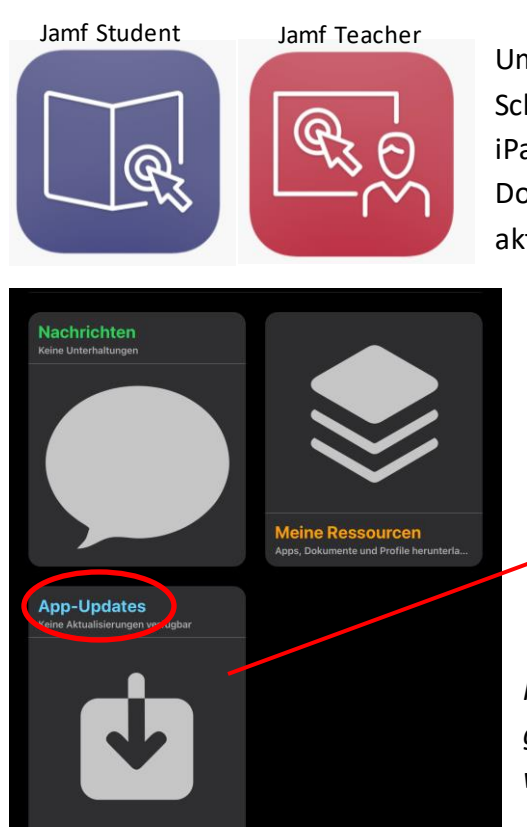

Um schuleigene Apps zu aktualisieren, suchen Schülerinnen und Schüler, die bereits vorinstallierte App "Jamf Student" auf ihrem iPad. Lehrkräfte suchen stattdessen nach der App "Jamf Teacher". Dort dann "App-Updates auswählen und die dortigen Apps aktualisieren.

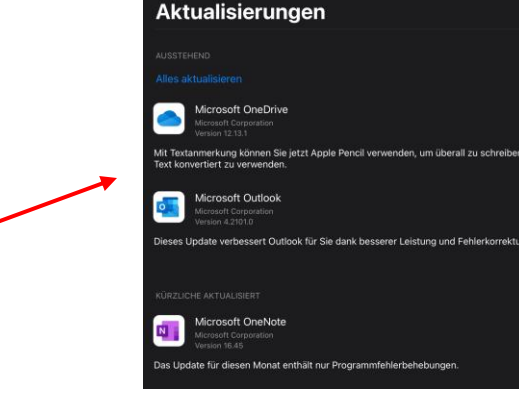

*Hinweis: Apps, die mit einer privaten Apple-ID im App-Store gekauft wurden, können nur über den App-Store aktualisiert werden!*